# Usare i comandi Priorità standby e Traccia in standby  $\overline{a}$

## Sommario

Introduzione **Prerequisiti Requisiti** Componenti usati **Convenzioni Premesse** Esempi di configurazione Informazioni correlate

## Introduzione

Questo documento descrive come interagiscono i comandi di traccia in standby e di priorità e come utilizzarli.

# **Prerequisiti**

### **Requisiti**

Nessun requisito specifico previsto per questo documento.

#### Componenti usati

Le informazioni fornite in questo documento si basano sulle seguenti versioni software e hardware:

- $\bullet$  Cisco IOS $^\circledR$ Software Release 12.2 (10b)
- Cisco 2503 Router

Le informazioni discusse in questo documento fanno riferimento a dispositivi usati in uno specifico ambiente di emulazione. Su tutti i dispositivi menzionati nel documento la configurazione è stata ripristinata ai valori predefiniti. Se la rete è operativa, valutare attentamente eventuali conseguenze derivanti dall'uso dei comandi.

### **Convenzioni**

Per ulteriori informazioni sulle convenzioni usate, consultare il documento Cisco sulle convenzioni nei suggerimenti tecnici.

## Premesse

Il comando preemptstandby consente al router HSRP (Hot Standby Router Protocol) con la massima priorità di diventare immediatamente il router attivo. La priorità viene determinata innanzitutto dal valore di priorità configurato e quindi dall'indirizzo IP. In ogni caso, un valore più alto ha priorità maggiore. Quando un router con priorità più alta ha priorità su un router con priorità più bassa, invia un messaggio Coup. Quando un router attivo con priorità inferiore riceve un messaggio Coup o Hello da un router attivo con priorità superiore, il router passa allo stato Speak e invia un messaggio di rifiuto.

Il comando standby track permette di specificare un'altra interfaccia sul router che il processo HSRP deve monitorare per modificare la priorità HSRP di un determinato gruppo. Se il protocollo di linea dell'interfaccia specificata non è attivo, la priorità HSRP viene ridotta. Ciò significa che un altro router HSRP con priorità più alta può diventare il router attivo se su tale router è abilitata la priorità di standby.

Questo diagramma mostra un esempio in cui viene usato il comando standby preempt insieme al comando standby track.

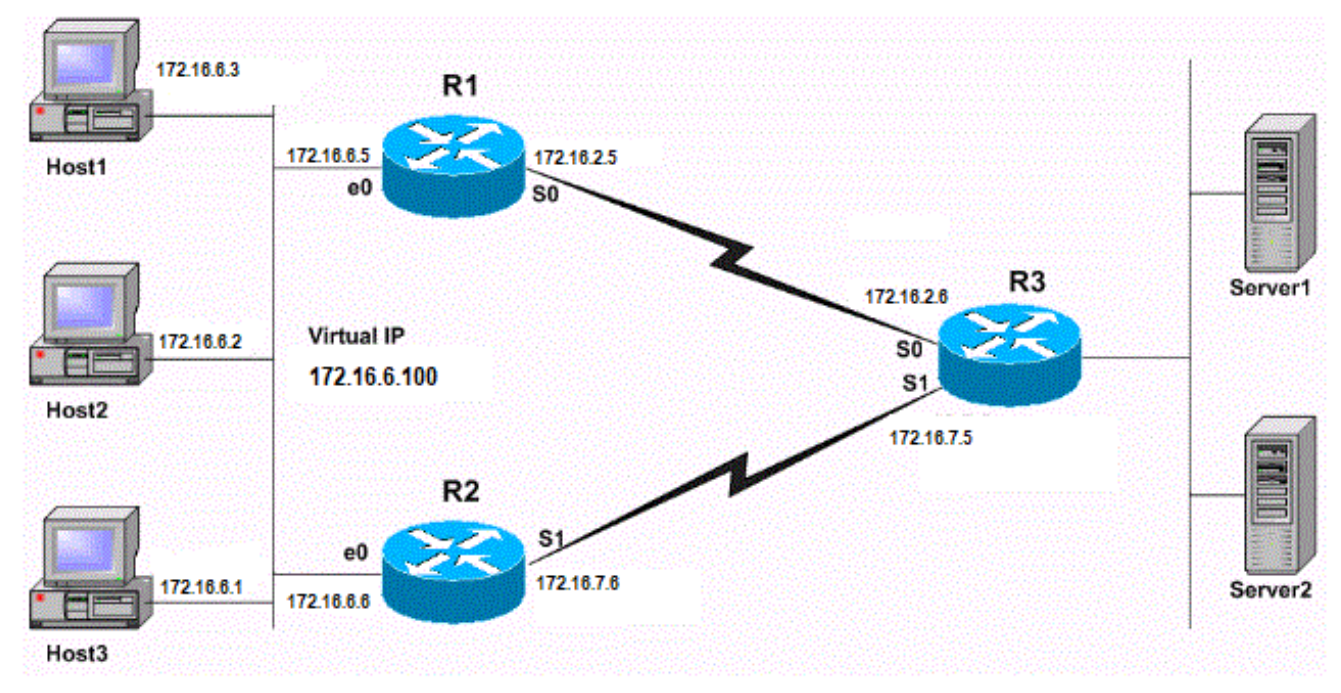

Prevenzione standby e configurazione della traccia di standby

# Esempi di configurazione

Nel [diagramma](https://www.cisco.com/c/it_it/support/docs/ip/hot-standby-router-protocol-hsrp/13780-6.html#netdiag) di [rete](https://www.cisco.com/c/it_it/support/docs/ip/hot-standby-router-protocol-hsrp/13780-6.html#netdiag) HSRP è configurato nel modo seguente:

- R1 è il router attivo e tiene traccia dello stato dell'interfaccia R1 Serial 0. Quando R1 è il router attivo, tutto il traffico tra gli host (host 1, 2, 3) e i server viene instradato attraverso R1.
- R2 è il router di standby e tiene traccia dello stato dell'interfaccia R2 Serial 1.
- Se l'interfaccia R1 Serial 0 diventa inattiva, la priorità R1 HSRP viene ridotta di 10. A questo punto, la priorità R2 HSRP è maggiore di R1 e R2 subentra come router attivo.
- Quando R2 diventa il router attivo, tutto il traffico tra gli host e i server viene instradato attraverso R2.

Nota: Il gateway predefinito per gli host 1, 2 e 3 è configurato con l'indirizzo IP virtuale HSRP (in questo caso 172.16.6.100). Un protocollo di routing, ad esempio, RIP è configurato sui

router per abilitare la connettività tra gli host e i server.

Questa è la configurazione di ciascun router:

#### Router 1 (Cisco 2503)

interface Ethernet0 ip address 172.16.6.5 255.255.255.0

*!--- Assigns an IP address to the interface.* no ip redirects standby 1 ip 172.16.6.100 *!--- Assigns a standby group and standby IP address* standby 1 priority 105 *!--- Assign a priority (105 in this case) to the router interface (e0) !--- for a particular group number (1). The default is 100.* standby 1 preempt *!--- Allows the router to become the active router when the priority !--- is higher than all other HSRP-configured routers in the hot standby group. !--- If you do not use the standby preempt command in the configuration !--- for a router, that router does not become the active router, even if !--- the priority is higher than all other routers.* standby 1 track Serial0 *!--- Indicates that HSRP tracks Serial0 interface. !--- The interface priority can also be configured, which indicates the !--- amount by which the router priority decreases when !--- the interface goes down. The default is 10.* interface Serial0 ip address 172.16.2.5 255.255.255.0 Router 2 ( Cisco 2503) interface Ethernet0 ip address 172.16.6.6 255.255.255.0 *!--- Assigns an IP address to the interface.* no ip redirects standby 1 ip *!--- Indicates the hot standby group. Here the IP address of the virtual router !--- is not configured. See the note after this table.* standby 1 preempt *!--- Allows the router to become the active router when the priority !--- is higher than all other HSRP-configured routers in the hot standby group. !--- If you do not use the standby preempt command in the configuration !--- for a router, that router does not become the active router, even if !--- the priority is higher than all other routers.* standby 1 track Serial1 *!--- Indicates that HSRP tracks Serial1 interface. !--- The interface priority can also be configured, which indicates the !--- amount by which the router priority decreases when !--- the interface goes down. The default is 10. !--- The priority is also not configured and hence the default*

*!--- priority value of 100 is applied.* interface Serial1 ip address 172.16.7.6 255.255.255.0

Nota: Per R2 non è configurato un indirizzo IP di standby. Questa operazione è intenzionale per dimostrare che la configurazione è valida. Quando R1 e R2 si scambiano indirizzi HSRP, R2 apprende l'indirizzo IP di standby da R1. Per configurare R2 con un indirizzo IP di standby (lo stesso indirizzo di standby configurato su R1) è anche una configurazione valida

R1#**show standby** Ethernet0 - Group 1 **Local state is Active, priority 105**, may preempt Hellotime 3 sec, holdtime 10 sec Next hello sent in 1.458 **Virtual IP address is 172.16.6.100** configured Active router is local **Standby router is 172.16.6.6** expires in 8.428 Virtual mac address is 0000.0c07.ac01 2 state changes, last state change 02:09:49 IP redundancy name is "hsrp-Et0-1" (default) **Priority tracking 1 interface, 1 up:**

**Interface Decrement** State **Serial0 10 Up** R2#**show standby** Ethernet0 - Group 1 **Local state is Standby, priority 100**, may preempt Hellotime 3 sec, holdtime 10 sec Next hello sent in 1.814 **Virtual IP address is 172.16.6.100** Active router is 172.16.6.5, priority 105 expires in 9.896 Standby router is local 3 state changes, last state change 00:10:21 IP redundancy name is "hsrp-Et0-1" (default) **Priority tracking 1 interface, 1 up: Interface Decrement State Serial1 10 Up**

Sebbene per R2 non sia configurata una priorità HSRP, l'output mostra la priorità R2 come valore predefinito HSRP, 100. L'output di entrambi i router indica che i router tengono traccia dello stato dell'interfaccia seriale. Lo stato di R1 è attivo e lo stato di R2 è standby. Infine, entrambi i router sono configurati con il comando standby priority.

Cosa succede se l'interfaccia 0 seriale di R1 non funziona? L'output del comando show standby è simile al seguente:

R1#**show standby** Ethernet0 - Group 1 **Local state is Standby, priority 95 (confgd 105)**, may preempt Hellotime 3 sec, holdtime 10 sec Next hello sent in 2.670 Virtual IP address is 172.16.6.100 configured Active router is 172.16.6.6, priority 100 expires in 8.596 **Standby router is local** 4 state changes, last state change 00:01:45 IP redundancy name is "hsrp-Et0-1" (default) **Priority tracking 1 interface, 0 up: Interface Decrement State Serial0 10 Down** R2#**show standby** Ethernet0 - Group 1 **Local state is Active, priority 100**, may preempt Hellotime 3 sec, holdtime 10 sec Next hello sent in 0.810 Virtual IP address is 172.16.6.100 **Active router is local** Standby router is 172.16.6.5 expires in 9.028 Virtual mac address is 0000.0c07.ac01 4 state changes, last state change 00:01:38 IP redundancy name is "hsrp-Et0-1" (default) **Priority tracking 1 interface, 1 up: Interface Decrement State Serial1 10 Up**

Nell'output si noti che la priorità HSRP di R1 viene ridotta di 10-95. Questa modifica rende la priorità R2 più alta di 100. Poiché R2 è stato configurato per la priorità di standby nel momento in cui la priorità R2 è diventata più alta, R2 diventa il router attivo e R1 diventa il router di standby. Ora, se l'interfaccia seriale 0 di R1 viene ripristinata, la priorità di R1 sarà di nuovo 105. In una situazione di questo tipo, R1 prevale e diventa nuovamente il router attivo dell'HSRP.

Nota: Se l'opzione di standby anticipato non è configurata su R2, R2 non avrebbe inviato un messaggio Coup a R1, che determina l'attivazione di R2. R1 sarebbe invece rimasto il router attivo.

Ad esempio, considerare la seguente configurazione:

standby priority 120 standby track serial 0 standby track serial 1

Una priorità HSRP di 120 viene configurata con il comando standby priority e HSRP viene configurato per tenere traccia dello stato di due interfacce, Serial0 e Serial1. Poiché nel comando standby track non viene specificato alcun valore di decremento, la priorità HSRP viene ridotta del valore predefinito di 10 quando l'interfaccia rilevata diventa inattiva. Inizialmente, entrambe le interfacce sono attive e la priorità HSRP dell'interfaccia è 120, come nell'output del comando show standby:

```
R1#show standby
Ethernet0 - Group 1
  Local state is Active, priority 120, may preempt
  Hellotime 3 sec, holdtime 10 sec
  Next hello sent in 1.034
  Virtual IP address is 10.0.0.5 configured
  Active router is local
  Standby router is unknown
  Virtual mac address is 0000.0c07.ac01
  2 state changes, last state change 00:00:04
  IP redundancy name is "hsrp-Et0-1" (default)
  Priority tracking 2 interfaces, 2 up:
   Interface Decrement State
    Serial0 10 Up
    Serial1 10 Up
```
A questo punto, l'interfaccia Serial 0 è disabilitata.

R1# 1w0d: %LINK-3-UPDOWN: Interface **Serial0**, changed state to **down** 1w0d: %LINEPROTO-5-UPDOWN: Line protocol on Interface Serial0, changed state to down R1#

In questo modo la priorità HSRP viene ridotta di 10, da 120 a un valore di 110. Per verificare questa condizione, è possibile utilizzare il comando show standby:

```
R1#show standby
Ethernet0 - Group 1
  Local state is Active, priority 110 (confgd 120), may preempt
  Hellotime 3 sec, holdtime 10 sec
  Next hello sent in 2.544
  Virtual IP address is 10.0.0.5 configured
  Active router is local
  Standby router is unknown
  Virtual mac address is 0000.0c07.ac01
  2 state changes, last state change 00:00:48
  IP redundancy name is "hsrp-Et0-1" (default)
  Priority tracking 2 interfaces, 1 up:
   Interface Decrement State
    Serial0 10 Down (line protocol down)
```
**Serial1** 10 **Up**

Quindi, la seconda interfaccia tracciata — Seriale 1 — viene ridotta:

R1# 1w0d: %LINK-3-UPDOWN: Interface Serial1, changed state to down 1w0d: %LINEPROTO-5-UPDOWN: Line protocol on Interface Serial1, changed state to down R1#

In questo modo la priorità HSRP viene nuovamente ridotta di 10, da 110 a un valore di 100. Per verificare questa condizione, è possibile utilizzare il comando show standby:

```
R1#show standby
Ethernet0 - Group 1
  Local state is Active, priority 100 (confgd 120), may preempt
  Hellotime 3 sec, holdtime 10 sec
  Next hello sent in 1.846
  Virtual IP address is 10.0.0.5 configured
  Active router is local
  Standby router is unknown
  Virtual mac address is 0000.0c07.ac01
  2 state changes, last state change 00:01:06
  IP redundancy name is "hsrp-Et0-1" (default)
  Priority tracking 2 interfaces, 0 up:
   Interface Decrement State
   Serial0 10 Down (line protocol down)
    Serial1 10 Down (line protocol down)
```
Quando una delle interfacce seriali rilevate (seriale 0 o seriale 1) diventa inattiva, la priorità risultante è 110. Quando entrambe le interfacce seriali rilevate (seriale 0 e seriale 1) diventano inattive, la priorità risultante è 100.

Nota: In alcune versioni precedenti di Cisco IOS, la riduzione della priorità HSRP non è cumulativa se non si definisce esplicitamente il valore di riduzione nel comando standby track. per ulteriori informazioni, fare riferimento all'ID bug Cisco [CSCdp72834.](https://www.cisco.com/cgi-bin/Support/Bugtool/onebug.pl?bugid=CSCdp72834) Solo gli utenti Cisco registrati possono accedere alle informazioni interne sul bug.

### Informazioni correlate

- [Pagina di supporto per HSRP](https://www.cisco.com/c/it_it/tech/ip/ip-application-services/index.html)
- [Documentazione e supporto tecnico Cisco Systems](https://www.cisco.com/c/it_it/support/index.html?referring_site=bodynav)

#### Informazioni su questa traduzione

Cisco ha tradotto questo documento utilizzando una combinazione di tecnologie automatiche e umane per offrire ai nostri utenti in tutto il mondo contenuti di supporto nella propria lingua. Si noti che anche la migliore traduzione automatica non sarà mai accurata come quella fornita da un traduttore professionista. Cisco Systems, Inc. non si assume alcuna responsabilità per l'accuratezza di queste traduzioni e consiglia di consultare sempre il documento originale in inglese (disponibile al link fornito).